Vol. 3, No. 1, (2023)

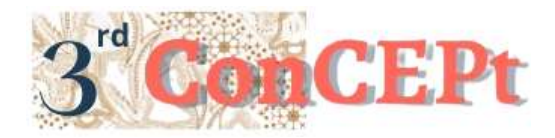

Received : November 31, 2022 Accepted : December 21, 2022 Published : March, 2023

**Conference on Community Engagement Project https://journal.uib.ac.id/index.php/concept**

# **Design And Implementation Of Accounting And Financial Reporting System At Paud Zhen Xin & Bimbel**

**Widijaya<sup>1</sup> , Joelyn Veronica<sup>2</sup>**

Universitas Internasional Batam Email of correspondence: [widijaya.tan@uib.ac.id,](mailto:widijaya.tan@uib.ac.id) [1942162.joelyn@uib.edu](mailto:1942162.joelyn@uib.edu)

## **Abstract**

Most Micro, Small, and Medium Enterprises (MSMEs) do not use accounting records in managing their business, due to a lack of knowledge and awareness in applying accounting records in their business. The application of a clear accounting system can help MSMEs to develop properly, and carry out their operations effectively and efficiently, helping MSMEs to make the best decisions. One example of MSMEs is Paud Zhen Xin & Bimbel which still uses the cash basis method of recording and only records its income in a book, so there is a need for a reliable accounting recording system to be able to create information about financial reports that are accurate, fast and relevant to make it easier for owners to make decisions. decisions related to company operations based on financial report data. Data collection uses interview and observation techniques with MSME owners in the period July to December 2022. System design uses Microsoft Access which is capable of inputting transactions such as cash receipts and disbursement transactions, and recording adjusting journals. This accounting system will display financial reports such as a statement of financial position, income statement, statement of changes in equity, reports on cash transactions, general ledger, and income statement per student.

## **Keywords:** *MSMEs, Accounting System, Financial Reports*

## **Introduction**

Paud Zhen Xin & Bimbel is a tutoring institution for elementary, middle, and high school students and is located in the Komplek Town House Puriloka block A No.15. This tutoring was founded in 2015 by Somi Zhuo and operates every day from 11.00 to 20.00. Paud Zhen Xin & Bimbel is run by the owner of the tutoring and has 10 (ten) employees consisting of tutors and admin. This tutoring program accepts tutoring, calistung, mandarin, and English. The system that runs at Paud Zhen Xin & Bimbel still uses a manual recording system. Most Micro, Small, and Medium Enterprises (MSMEs) do not use accounting records in managing their business, due to a lack of knowledge and awareness in applying accounting records in their business. MSME owners often view accounting records as something that is not so important to do. MSMEs generally record using the cash basis method, which only counts money coming in and the difference with money that is issued without knowing whether the money spent is an allocation for business or nonbusiness activities. The application of a clear accounting system can help MSMEs to develop properly, by analyzing clear and correct financial records and reporting which can help MSME owners to make the best decisions (Rais, 2019). Accounting information, which is the recording of the initial sale and purchase transactions to produce financial reports, can become a guide for business owners so that the business is run can last a long time and continue successfully (Andarsari & Dura, 2018). One of the MSMEs that keeps records manually is Paud Zhen Xin & Bimbel. Paud Zhen Xin & Bimbel still record their income in a book, so there is a need for a reliable accounting recording system to create information about financial reports that are accurate, fast, and relevant to make it easier for owners to make decisions related to company operations. The application of an accounting system by designing a database using Microsoft Access is expected to make it easier to record transactions at Paud Zhen Xin & Bimbel so that it can assist in the decision-making process. The application of an accounting system can produce information in the form of monthly profits, and the amounts payable and receivable that can help smooth the business. Based on the description of the background above, to avoid the causes of inefficiency in the accounting recording system. This PKM report was carried out by designing an accounting system for the micro-enterprise Paud Zhen Xin & Bimbel with a report entitled "Design and Implementation of Accounting and Financial Reporting System at Paud Zhen Xin & Bimbel" The scope of this project is to design an accounting record that is made using the Microsoft Access program which can make it easier for Paud Zhen Xin & Bimbel to prepare financial reports. The system will also be made according to the needs of the type of business so that it is expected to be able to assist businesses in achieving operational effectiveness and efficiency so that they can help make decisions in future operational activities. The main objective of this community service activity is to design an accounting system that is useful and makes it easier for MSMEs to record transactions and produce financial reports starting from statements of financial position, income statements, reports on changes in capital, reports on cash transactions, general ledgers, and income statements per student. Another goal of this community service activity is to implement an accounting recording information system that has been designed for Paud Zhen Xin & Bimbel so that it can operate effectively and efficiently to provide financial reports. The benefit of this PKM activity for MSME owners is that the accounting system designed is expected to facilitate the work of MSME owners in recording existing transactions so that financial calculations and records become more effective and efficient. This system is expected to provide information from accurate financial reports to make it easier for business owners to make decisions. Benefits for academics, this designed accounting system is expected to add insight into the application of accounting systems and can be applied in the world of work. This system is expected to show the difference between accounting practice in the world of work and academic theory.

## **Methods**

This writing requires some information or data during the implementation of activities. The data sources used for this activity are primary data sources and secondary data sources. Primary data sources are data obtained directly from data providers (Sugiyono, 2019). Secondary data sources are data obtained by researchers from existing sources (Pratiwi, 2017). The data and information needed for the process of implementing activities are transaction data that has been recorded by partners. The data is collected using various techniques, including the following:

1. Interview

The interview is the process of obtaining the necessary information by interacting directly with the respondent (Rosaliza, 2015). This technique is used to obtain data or information by conducting a debriefing of several questions with partners.

2. Observation

Observation is the systematic observation and recording of the events investigated (Pujaastawa, 2016). This technique is carried out by observing the place of business and obtaining information such as business operations when receiving income, checking physical inventory, and the process of recording transactions.

The first outcome design process is conducting site observations and interviews with the owner of the Paud Zhen Xin & Bimbel. This stage is carried out to seek approval from partners for their availability to work together. Through interviews and observations, it is possible to trace the problems being faced by partners. The next stage is to design an accounting system using Microsoft Access. The design of this system has the goal, of make it easier to record partner transactions during their operational activities. The system master data needed by MSMEs is in the form of a table of account lists and student lists. Forms created to input transactions consist of forms of cash receipts, cash disbursements, and general journals. Making queries is done to produce financial reports in the form of the statement of financial position, income statements, statements of changes in equity, reports on cash transactions, general ledger, and income statements per student.

This system has 4 groups which include tables, queries, forms, and reports. The table is the first group to be created to contain all the necessary data. In the table, there are fields and relationships. A field is a group of assorted characters grouped. The relationship function is to state the diagrammatic relationship between one field in a table and a field in another table based on a certain key (Setiawan, 2020). A query is a group of data that is used to access and display a combination of data in the database system. The query function is also to process, sort, display, and classify data that can be presented as basic data for making financial reports. The next third group is the form, the form functions as a place to fill in new data needed throughout the company's operations. The fourth group is the report, the function of the report is to display financial report data from recording transactions that have been recorded in the forms (Setiawan, 2020). The third stage is trial and error checking of the system that has been designed so that it can be ensured that the system that has been designed can be used as it should. If in this process there is an error in the system, then the author will make improvements to the system. The last stage is the system implementation stage, where the system will be given to partners and partners will use the system in inputting daily transactions. The author begins community service activities at Paud Zhen Xin & Bimbel on July 1, 2022 to December 31, 2022. The following table describes the schedule for carrying out PKM activities with Paud Zhen Xin & Bimbel partners.

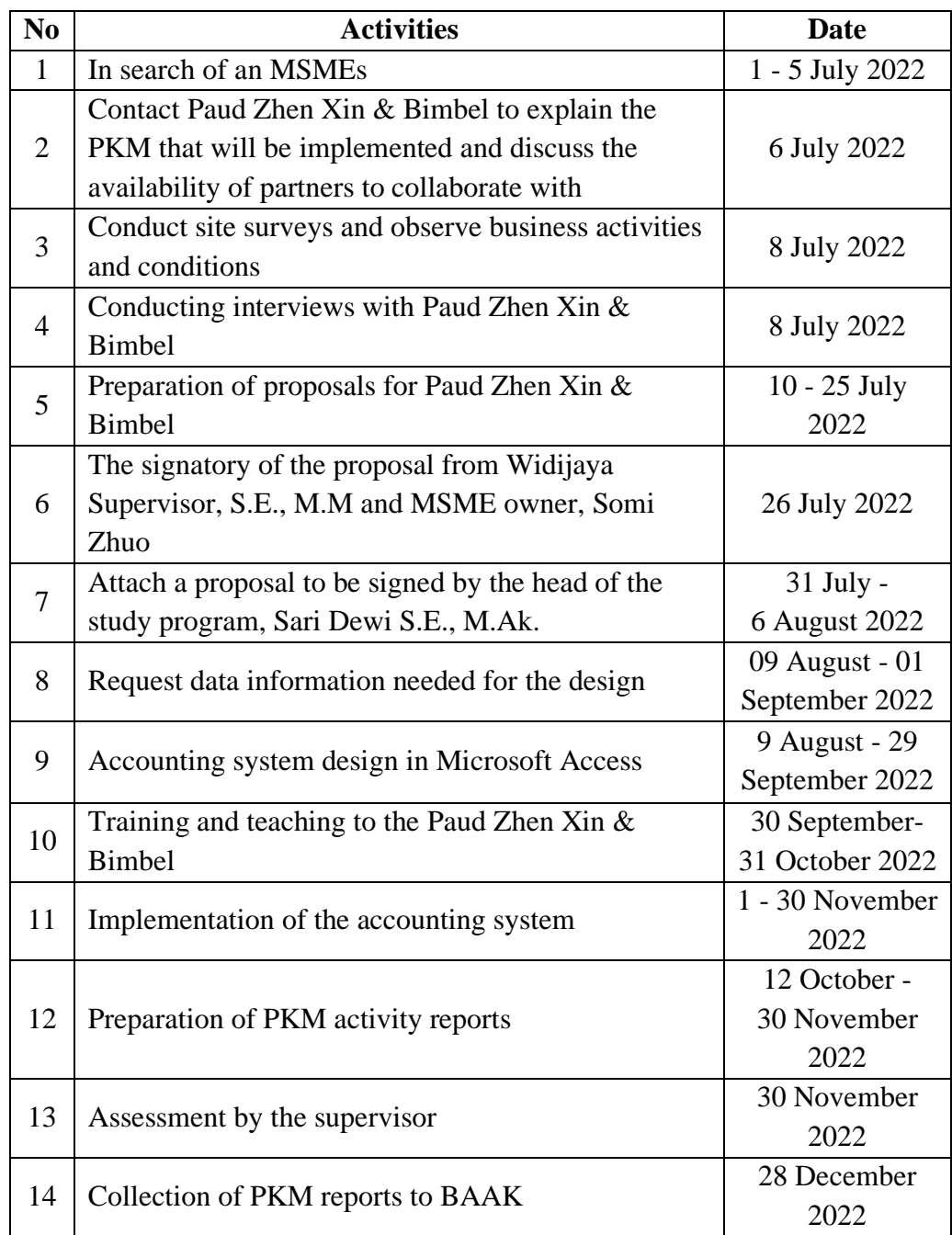

Table 1. Activity Implementation Schedule, Source: processed data, 2022.

## **Result**

The system is designed based on the information and data that has been collected. This system is expected to facilitate partner financial data processing automatically. The designed system output consists of:

1. Login Menu

When opening the system, the first display will appear in the login menu. Users must enter a username in the username column and enter a password in the password column to enter the system. This menu is made to maintain the security of financial data from irresponsible parties.

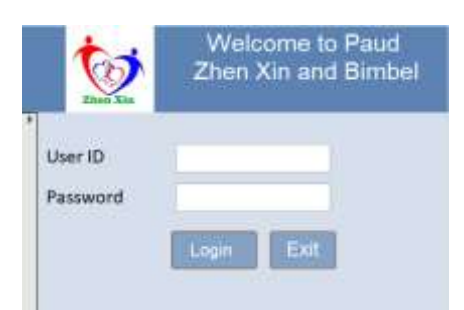

- Picture 1. Login Menu, Source: processed data, 2022.
- 2. Main Menu

The system will display the main menu after successful login. The main menu has a database, transaction menu, and report menu. Each menu has its function.

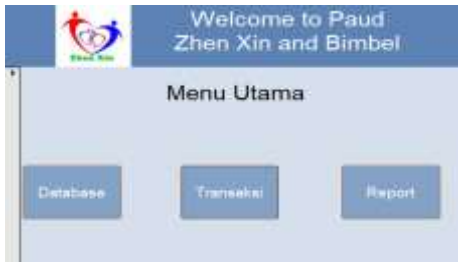

Picture 2. Main Menu, Source: processed data, 2022.

3. Database

Users can open the database menu to view and add account lists and student lists. If the user wants to return to the database and wants to return to the main menu, the user can press back at the bottom right.

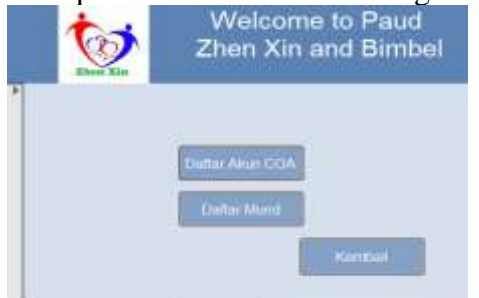

Picture 3. Database, Source: processed data, 2022.

4. Chart of Account

The chart of accounts is selected to display and add accounts that will be used in the user transaction process. Account numbers are divided into two, namely account headers and account details. The account header consists of 100 numbers which are assets, 200 liabilities, 300 equity, 400 revenues, and 500 operating expenses. The add record button functions as a command to add to the transaction list, the save record button functions to save data that has been filled in, and the delete record function to delete incorrect or unnecessary data.

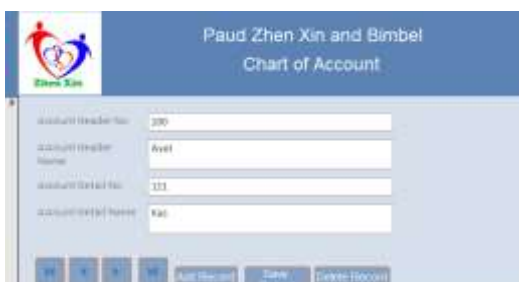

Picture 4. Chart of Account, Source: processed data, 2022.

5. Student List

The list of students consists of the name of the student, the gender of the student, the date of birth of the student, the course chosen, when to start and the day chosen, and the name of the student advisor. The student list will be the list in the cash receipts form. Users can add student information to this list. This list is expected to be able to provide information to users about where the user's largest revenue comes from.

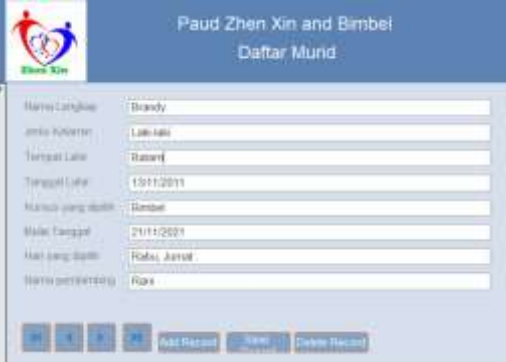

Picture 5. Student List, Source: processed data, 2022.

6. Transaction Menu

The transaction menu contains forms that are useful for entering cash receipts, cash disbursements, and general journal transactions. If the user wants to return to the main menu, the user can press back on the bottom right.

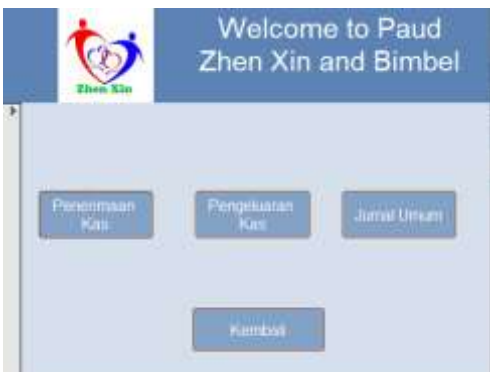

Picture 6. Transaction Menu, Source: processed data, 2022.

7. Cash Receipt Form

Users can input income in the cash receipt form. First, the user needs to fill in the transaction number, then select the date of receipt and enter a short description of the receipt that has taken place. In the end, users can enter income transactions, by entering account numbers, and account names, inputting debit and credit amounts, and can choose the name of the student who paid for the transaction.

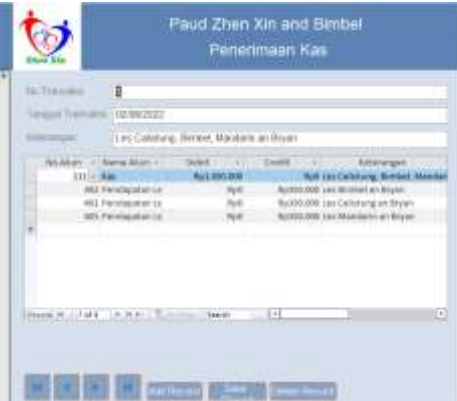

Picture 7. Cash Receipt Form, Source: processed data, 2022.

8. Cash Disbursement Form

The cash disbursement form is useful for entering user spending transactions. First, the user needs to fill in the transaction number, then select the transaction date and enter a brief description of the cash outlay in the form of paying utility bills, paying employee salaries, purchasing office supplies, and other expenses. In the end, users can enter spending transactions, by entering account numbers, and account names, inputting debit and credit amounts, and transaction details.

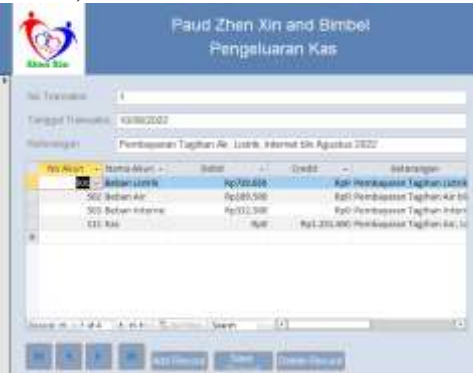

Picture 8. Cash Disbursement Form, Source: processed data, 2022.

9. General Journal

The general journal form is useful for entering transactions outside of cash receipts and cash disbursement transactions. General journals can be in the form of capital addition journals, adjustments to amortization values at the end of the period, and other expenses, and income. Users need to enter the transaction number, then select the transaction date and enter a short description of the adjustment. Users in the subform can enter transactions by selecting an account number, and account name, and inputting debit and credit amounts, and transaction details.

| <b>ALL 7-March and</b>                             |                                          |                                |  |
|----------------------------------------------------|------------------------------------------|--------------------------------|--|
| <b><i><u><u><b>GESTER</b></u></u></i></b><br>自动脉状层 |                                          |                                |  |
| 1223.000 O                                         |                                          |                                |  |
| liable Assat Gianti<br><b>MARINERY</b>             |                                          |                                |  |
| REAGAY, 10 Norschlod 111 11 Debit                  | $-1014$                                  |                                |  |
| 113.11-Kan.                                        | <b>BOL 191.000</b>                       | 0 Taloks Awal Scient           |  |
| 112 Bahk                                           | Rel7.938.887                             | <b>Red: Sabihi Annal Sovra</b> |  |
| <b>III: Poralishan Kand</b>                        | Rull/200.000                             | Rati Saldo Alval Scien         |  |
| <b>STEADHALLING</b>                                | Ra'll this oper luddy Aivat Ned a<br>Rod |                                |  |
| 111 Franchise                                      | R222 811 111                             | Ratt baldo Avvat torra         |  |
| <b>IOL Medal flo Son</b>                           | antibilidade del significario            |                                |  |
| $10\%$ from the laws                               | R415, 751, 000                           | full below we lare             |  |
|                                                    | <b>Maritime</b>                          |                                |  |
|                                                    |                                          |                                |  |

Picture 9. General Journal, Source: processed data, 2022.

10. Report Menu

The report menu displays financial report options such as the statement of financial position, income statement, change in capital report, cash statement, general ledger, and income statement per student. Users must enter the start date and end date of the transaction that they want to display before opening the report. Users can enter the start date of the period, for example, 01/08/2022, and the end date of the period, for example, 31/08/2022, in one full period. If the user wants to return to the main menu, the user can press back on the bottom right.

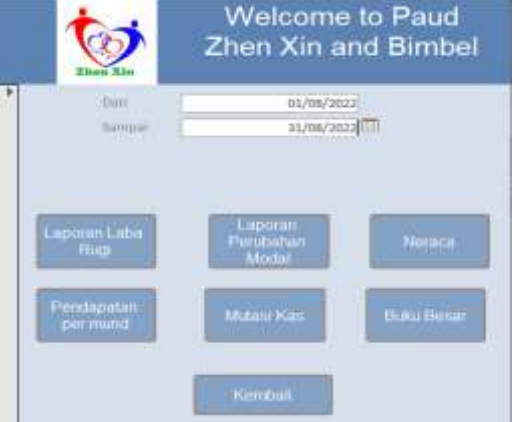

Picture 10. Report Menu, Source: processed data, 2022.

11. General Ledger

The ledger is useful for displaying all transactions that occur, both transactions from cash receipts forms, cash disbursements, and general journals. The general ledger contains information on account numbers, account names, transaction dates, transaction descriptions, debit and credit values, and mutations in the final balance. Users can view transaction mutations in the general ledger report.

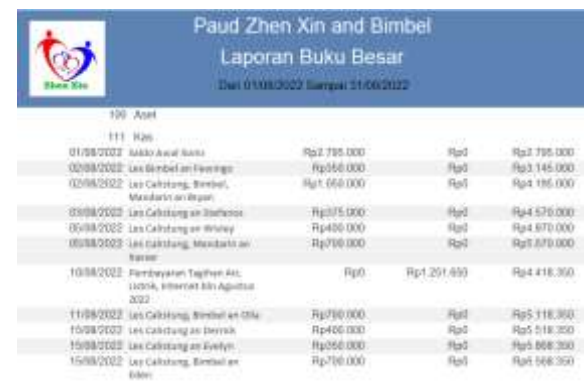

Picture 11. General Ledger, Source: processed data, 2022.

12. Statement of Financial Position

The statement of financial position displays the account class, account number, account name, and balance of each of these accounts. The statement of financial position displays assets, liabilities, and equity. The statement of financial position can facilitate analysis in predicting future cash flows, as well as the current state of the company. The results of the statement of financial position can assess the company's risks and the owner can make decisions from the results of the statement of financial position.

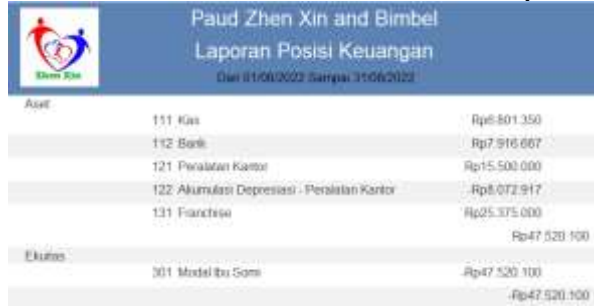

Picture 12. Statement of Financial Position, Source: processed data, 2022. 13. Income Statement

The income statement displays a summary of the income account minus business expenses which will generate a profit (loss) to see whether the MSME experiences a profit or a loss. MSMEs can decide whether there are prices that need to be increased or costs that need to be reduced from the results of the profit and loss statement so that with this profit and loss report, MSMEs can decide on actions to handle the MSME's financial condition further.

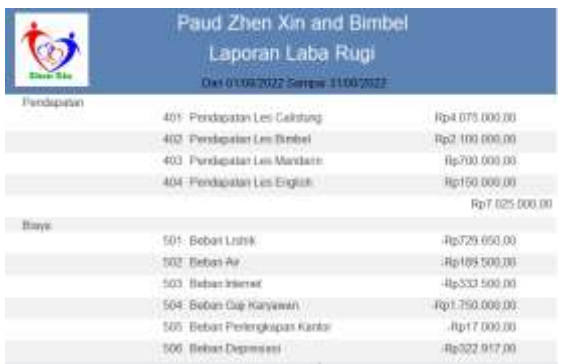

Picture 13. Income Statement, Source: processed data, 2022. 14. Statement of Changes in Equity

The statement of changes in equity is a report that contains information about capital, prive, and changes in equity due to changes in the addition and reduction of profit (loss). Statements of changes in capital consist of initial capital, changes in additions and reductions in profit (loss), private owners, and the final capital owned by the owner for a certain period.

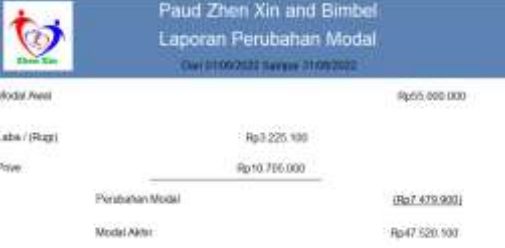

Picture 14. Statement of Changes in Equity, Source: processed data, 2022. 15. Report on Cash Transactions

The report on cash transactions is a report that shows the incoming and outgoing flow of incoming and outgoing cash. The report on cash transactions contains the date, incoming and outgoing balances, current final balance, and a brief description of the transaction.

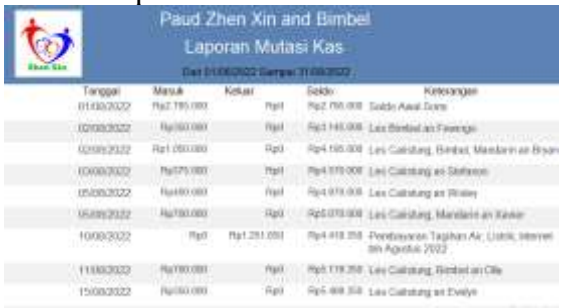

Picture 15. Report on Cash Transactions, Source: processed data, 2022. 16. Income Statement per Student

The income per student report is a report that shows the total income of each student in a certain period. The income statement per student contains the student's name, transaction date, transaction number, account number, income balance, and a brief description of the transaction. This earnings per student report make it easy to see how much earnings are earned over time, as well as which categories of course types are most in demand.

|                                | Paud Zhen Xin and Bimbel<br>Laporan Pendapatan per Murid<br><b>ПАНЯТРЕРЛИР БАТОН 2109 2022</b> |  |            |                                                                     |  |
|--------------------------------|------------------------------------------------------------------------------------------------|--|------------|---------------------------------------------------------------------|--|
| Name Lengthan<br><b>Ukahda</b> |                                                                                                |  |            | Tengol Trenato: Hu Tranalisi Autount Detail No. . Chellt Aeleranger |  |
|                                | ILMAGEST 11                                                                                    |  | dO.L       | Rpillist.com (wildhinder) All Brandy                                |  |
| <b>Variati</b>                 | IL/M/JEIT III                                                                                  |  | 802        | Namm.000 (us) Boninel at Brandy.<br><b>MARINE COMMUNITY AND IN</b>  |  |
|                                | HANNATHE I                                                                                     |  | $+00.$     | Rp300.000 (a) Calistang at Bype                                     |  |
|                                | HOVANIMES [1]                                                                                  |  | 403        | Rp200.000 Turc Mansfarm am Bryan                                    |  |
|                                | HAYAN/JW23: 1                                                                                  |  | sta        | Fullman and all all documents                                       |  |
|                                | HANNAHIJ (11)                                                                                  |  | <b>ADE</b> | Romscool Lectarity at Nyan                                          |  |
|                                | T0/09/2011 13                                                                                  |  | 477        | Rydbit.000 List Birtikel an Bryan                                   |  |
|                                | BEFORMSHEET 18                                                                                 |  | 403        | Re000.000 Las Mandane an Ergan                                      |  |
| lierock.                       |                                                                                                |  |            |                                                                     |  |
|                                | $-15/00/1010-10$                                                                               |  | 800.       | RE400.000 Let Calistang an Denvick                                  |  |
|                                | 10/09/1622 12                                                                                  |  | <b>MOT</b> | Town 000 isni tial stanguer reverse.                                |  |

Picture 16. Income Statement per Student, Source: processed data, 2022.

#### **Discussion**

The system that has been designed will be tested first to ensure the system is running well. The author started implementing the Paud Zhen Xin & Bimbel after the system had been tested. The implementation stages that have been carried out for Paud Zhen Xin & Bimbel are as follows:

1. First Implementation

The author informs that the system is ready to be designed and sent to the owner via Whatsapp. The author also schedules a meeting with business owners to explain the system that has been designed.

2. Second Implementation

The author explains how to use the system from logins, database menus, transaction menus, and transaction report menus for Paud Zhen Xin & Bimbel, as well as how to present financial reports for all transactions carried out by MSMEs. The admin started asking questions about how to use the system in more detail, either directly via Whatsapp. Here are some questions from the admin and the solutions that the author provides, namely:

- a. Can the system display cash daily journals per month?
	- The author has made a cash movement report with the aim that Paud Zhen Xin & Bimbel MSMEs can easily see the final cash balance per month.
- b. How can do add a transaction?
	- The author explains in more detail about the add record, save record, and delete record buttons.
- 3. Third Implementation

The admin has a little difficulty operating the system, but the author still tries to explain again the parts that are not well understood. Examples of problems experienced such as the admin are still a little confused in finding the whereabouts of every transaction that has been inputted. The author again explains how to overcome the problems encountered so that users become more understanding and can continue the process of inputting transactions. Admin is a little confused about making a daily journal of transactions. The author explains journaling briefly and provides journal entries that need to be done every month. The journal is a cash receipts journal and a cash disbursement journal.

The conditions after the implementation process was carried out at Paud Zhen Xin & Bimbel had a different impact compared to the previous situation. The differences that occur are as follows:

- 1. Recording general journal transactions, cash receipts, and cash disbursements is made easier than the previous recording. The recording of these transactions immediately produces accurate financial reports of existing transactions.
- 2. Financial reports can be used as a basis for decision-making and analysis of risks that occur in MSMEs.
- 3. The flow of the receipt and disbursement process is more orderly, not only producing transaction output, but also being able to produce statement of financial position, income statements, statements of changes in equity,

reports on cash transactions, general ledger, and income statements per student.

4. Automatically generated financial reports can lighten the workload of rearranging annual reports.

#### **Conclusions**

Paud Zhen Xin & Bimbel is a tutoring institution for elementary, middle, and high school students that has been established since 2015. Paud Zhen Xin  $\&$ Bimbel still record their income in a book, so there is a need for a reliable accounting recording system to create information about financial reports accurate, fast and relevant to make it easier for the owner to make decisions related to the company's operations. The accounting recording system through Microsoft Access software can be used to input transactions and generate financial reports that can help MSMEs become more effective and efficient, making it easier for MSMEs to make decisions.

System design is done by collecting information on the needs of business owners. The author uses interview and observation techniques in collecting information data. The conditions after the implementation process was carried out at the Paud Zhen Xin & Bimbel had a different impact compared to the previous situation. The differences that occur are as follows: recording transactions is easier, financial reports can make it easier to make decisions, the process flow of cash receipts and cash disbursements is more regular, and financial reports are automated when recording transactions.

## **References**

Andarsari, P. R., & Dura, J. (2018). Implementasi pencatatan keuangan pada usaha kecil dan menengah ( studi pada sentra industri kripik tempe sanan di kota malang ). *Jurnal JIBEKA*, *12*, 59–64.

Aries Setiawan, SE, M. (2020). *Modul aplikasi komputer*.

- Pratiwi, N. I. (2017). (Data Primer Sekunder) Penggunaan Media Video Call dalam Teknologi Komunikasi. *Jurnal Ilmiah Dinamika Sosial*, *1*(2), 212. http://journal.undiknas.ac.id/index.php/fisip/article/view/219/179
- Pujaastawa, I. B. G. (2016). Teknik wawancara dan observasi untuk pengumpulan bahan informasi. *Universitas Udayana*, 4. https://simdos.unud.ac.id/uploads/file\_penelitian\_1\_dir/8fe233c13f4addf4cee
- 15c68d038aeb7.pdf Rais.R, M. (2019). Analisis Sistem Pencatatan Akuntansi Pada Usaha Mikro Kecil Dan Menengah Kota Baubau. *Jurnal Ilmiah Akuntansi Manajemen*, *2*(1), 60– 71. https://doi.org/10.35326/jiam.v2i1.256
- Rosaliza, M. (2015). 1099-Article Text-1955-1-10-20180418.pdf. In *Jurnal Ilmu Budaya* (Vol. 11, Issue 2, p. 9).

Sugiyono. (2019). *Metode Penelitian Kuantitaif, Kualitatif dan R & D*. Alfabeta.